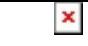

## **Wiadomości**

Środa, 25 marca 2020

## **Informacja odnośnie składania wniosku CEIDG online**

## **#ZOSTAŃWDOMU, WNIOSEK CEIDG ONLINE**

Mając na względzie konieczność zapobiegania rozprzestrzenianiu się koronawirusa COVID-19, od dnia 25 marca br. (środa) na terenie całej Rzeczypospolitej Polskiej obowiązuje ograniczenie przemieszczania się poza wyjątkowymi sytuacjami, w związku z powyższym **Burmistrz Miasta i Gminy Szczawnica przypomina, że wszystkie sprawy w Centralnej Ewidencji i Informacji o Działalności Gospodarczej (CEIDG) można załatwić przez Internet.**

Konto w CEIDG założyć można przy użyciu darmowego Profilu Zaufanego lub kwalifikowanego podpisu elektronicznego.

## **WAŻNE!**

Jeśli jeszcze nie masz Profilu Zaufanego możesz go [szybko uzyskać przez Internet,](https://pz.gov.pl/dt/registerByXidp) wystarczy, że korzystasz z bankowości elektronicznej.

Po uzyskaniu Profilu Zaufanego [załóż konto,](https://prod.ceidg.gov.pl/ceidg/ceidg.public.ui/NewUser.aspx) aktywuj je klikając w link, który wysłany zostanie na podany, przy rejestracji, adres mailowy oraz [zaloguj się.](https://prod.ceidg.gov.pl/ceidg.sts/Login.aspx?ReturnUrl=/ceidg.sts/?wa=wsignin1.0&wtrealm=https%3a%2f%2fwws.ceidg.gov.pl%2fceidg%2f&wctx=rm%3d0%26id%3dpassive%26ru%3d%252fceidg%252f&wct=2020-03-20T10%3a33%3a08Z&wreply=https%3a%2f%2fwws.ceidg.gov.pl%2fceidg%2f&wa=wsignin1.0&wtrealm=https://wws.ceidg.gov.pl/ceidg/&wctx=rm=0&id=passive&ru=%2fceidg%2f&wct=2020-03-20T10:33:08Z&wreply=https://wws.ceidg.gov.pl/ceidg/)

Wypełnij wniosek CEIDG-1 i podpisz go (przycisk "podpisz i wyślij wniosek"). Dowodem złożenia wniosku będzie Urzędowe Poświadczenie Odbioru, które wysłane zostanie mailem. **Złożenie wniosku w kilku prostych krokach:**

- 1. [załóż Profil Zaufany jeśli jeszcze go nie posiadasz](https://pz.gov.pl/pz/registerMainPage)
- 2. [załóż konto w CEIDG](https://prod.ceidg.gov.pl/ceidg/ceidg.public.ui/NewUser.aspx)
- 3. aktywuj konto (maila aktywacyjnego znajdziesz w swojej skrzynce pocztowej)
- 4. [zaloguj się](https://prod.ceidg.gov.pl/ceidg.sts/Login.aspx?ReturnUrl=/ceidg.sts/?wa=wsignin1.0&wtrealm=https%3a%2f%2fwws.ceidg.gov.pl%2fceidg%2f&wctx=rm%3d0%26id%3dpassive%26ru%3d%252fceidg%252f&wct=2020-03-20T10%3a33%3a08Z&wreply=https%3a%2f%2fwws.ceidg.gov.pl%2fceidg%2f&wa=wsignin1.0&wtrealm=https://wws.ceidg.gov.pl/ceidg/&wctx=rm=0&id=passive&ru=%2fceidg%2f&wct=2020-03-20T10:33:08Z&wreply=https://wws.ceidg.gov.pl/ceidg/)
- 5. przygotuj wniosek
- 6. podpisz i wyślij wniosek

Jednocześnie pragniemy poinformować, iż wszystkie wydrukowane i uzupełnione na właściwych formularzach wnioski (druk CEIDG-1) w zakresie spraw związanych z działalnością gospodarczą, składane do skrzynki pocztowej znajdującej się przy głównym wejściu do siedziby Urzędu Miasta i Gminy Szczawnica, **zostaną zrealizowane w późniejszym terminie**. Powodem zmian jest brak możliwości potwierdzenia tożsamości składającego wniosek do CEIDG – obowiązek wynikający z przepisów prawa. Ponadto przypominamy, iż zgłoszenie zmiany, zawieszenia, wznowienia lub zaprzestania wykonywania działalności gospodarczej, przedsiębiorca może dokonać w dowolnym terminie (nawet z datą wsteczną) tak, aby wpis zawierał dane zgodne z rzeczywistym stanem rzeczy.